## **手順1:利用自治体一覧から自治体サイトへアクセス**

本システムの[利用自治体一覧]のページから、申請する自治体サイトへアクセスします。

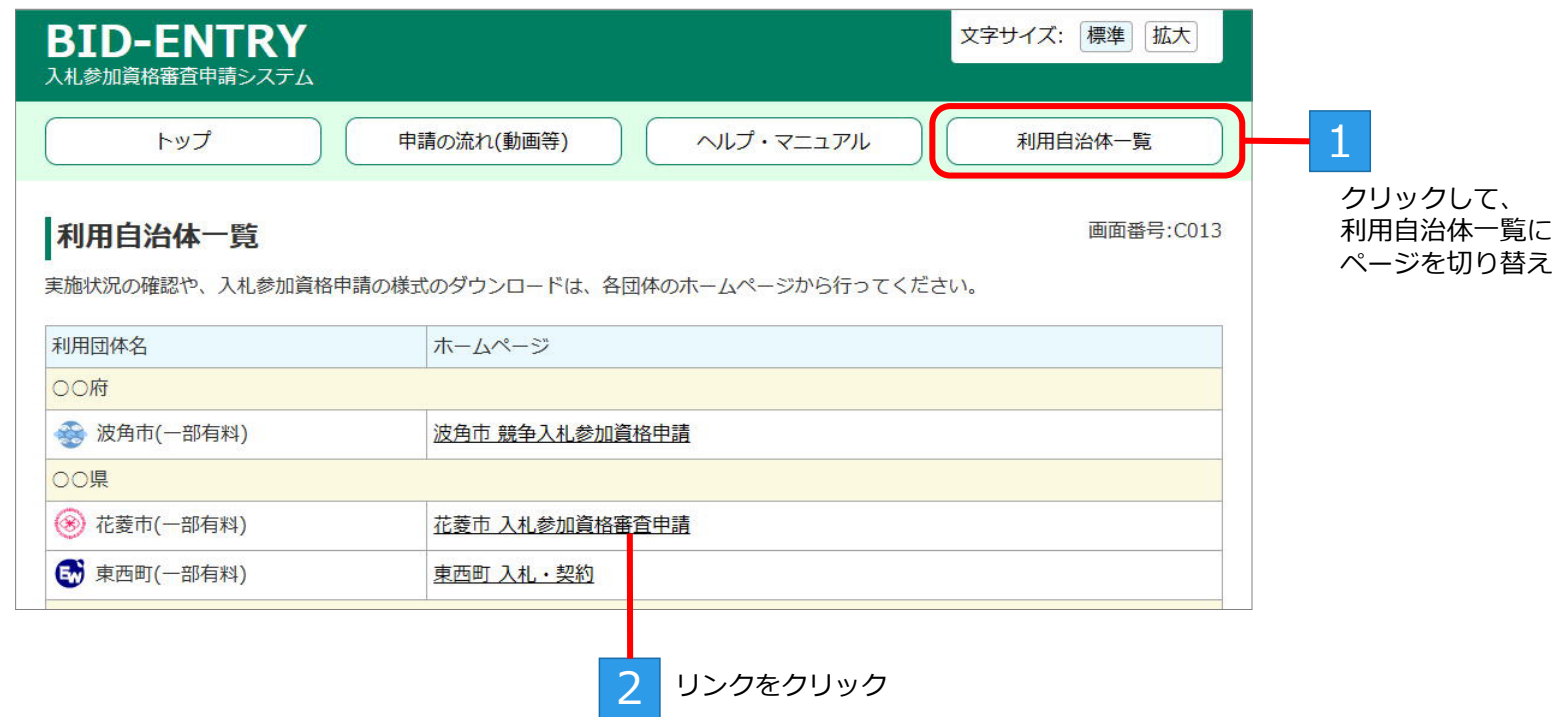

## **手順2:申請要領の確認**

自治体の公告ページで、受付期間や必要提出書類などを確認します。

1 受付期間や申請要項などを確認

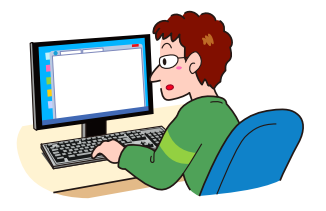

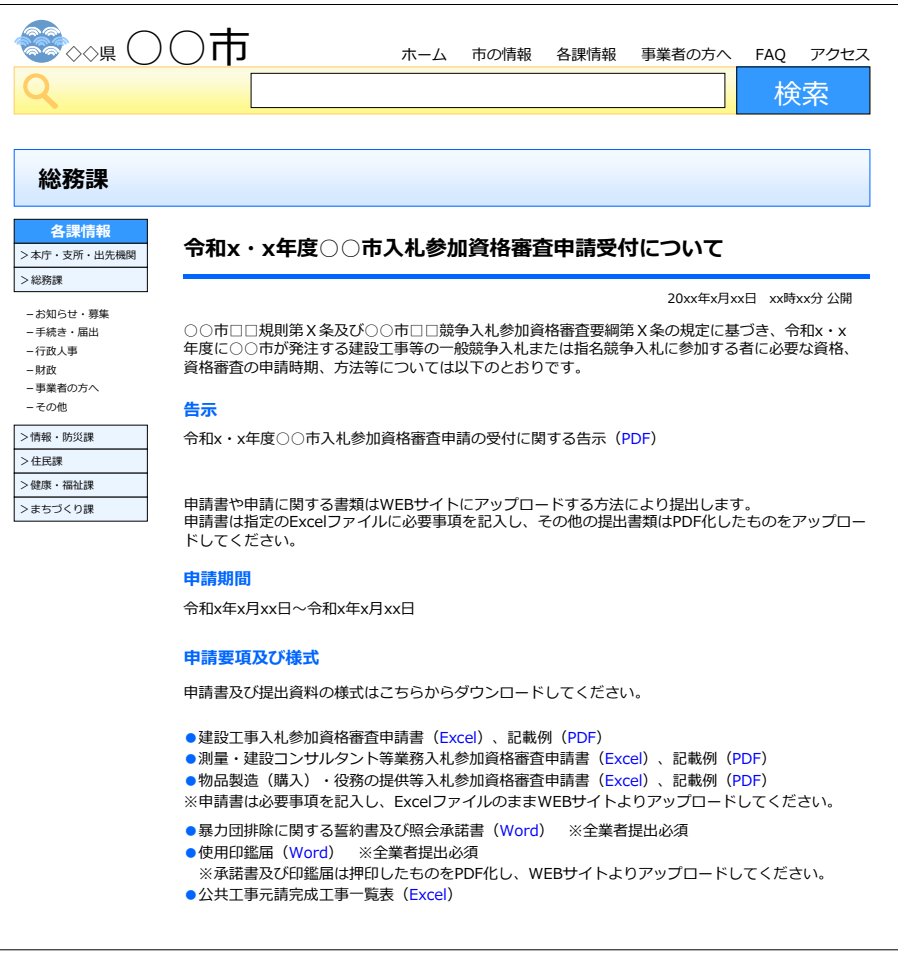